## 计算每一行的占比

- [1. 需求描述](#page-0-0)
- [2. 在仪表板中实现](#page-0-1)

## <span id="page-0-0"></span>1. 需求描述

比如需要显示每一行的销售额占总销售额的占比。

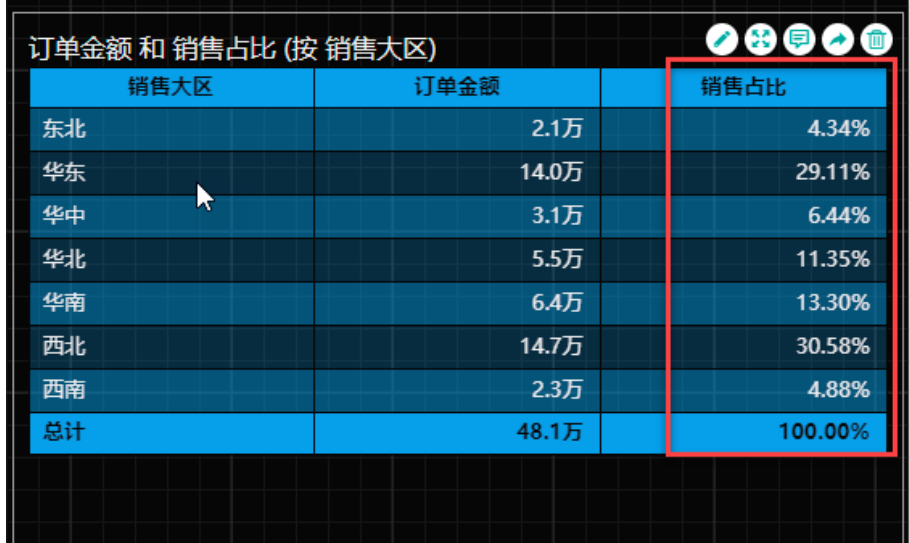

<span id="page-0-1"></span>2. 在仪表板中实现

(1) 添加一个透视表组件,并绑定已有数据。

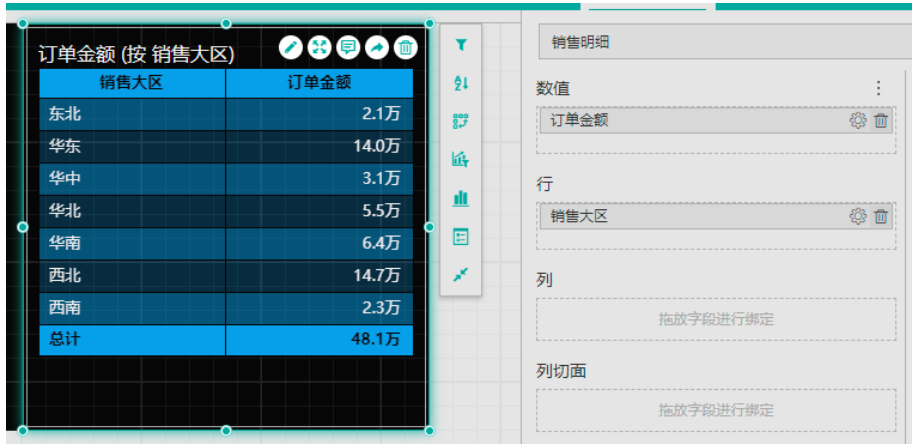

(2) 在数据表上创建一个度量值。

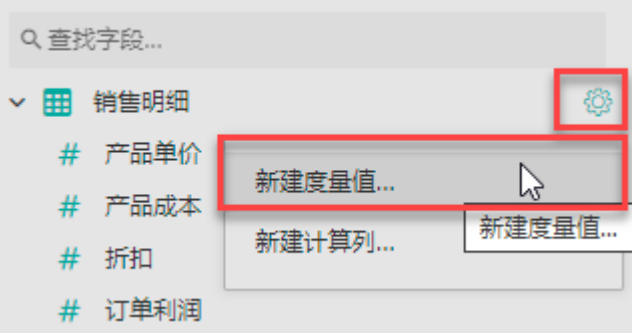

(3) 使用DIVIDE函数或者运算符完成除法运算。

这里请注意分母上求和时的数据表使用了ALL

函数, ALL函数的作用是去掉筛选器, 所以分母总是对整张表求和。有关ALL函数的更多介绍, 请 [见ALL](https://help.grapecity.com.cn/display/wyn600/ALL)。

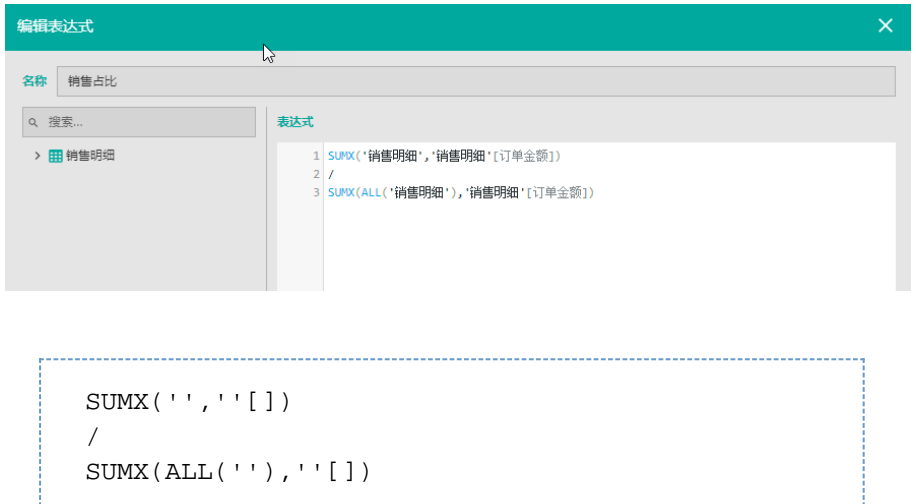

## (4) 绑定销售占比。

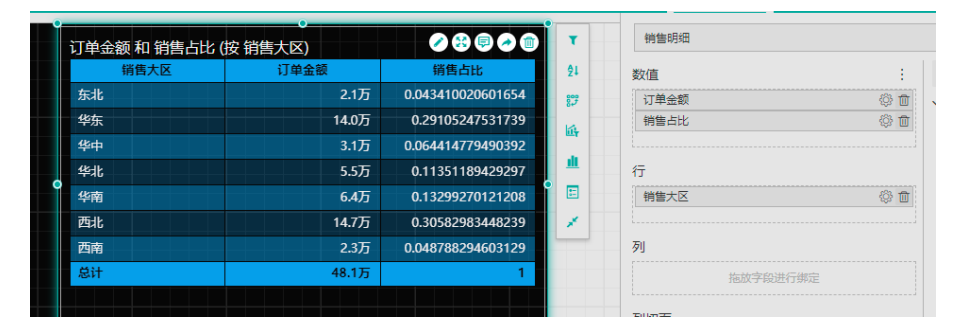

调整显示格式。

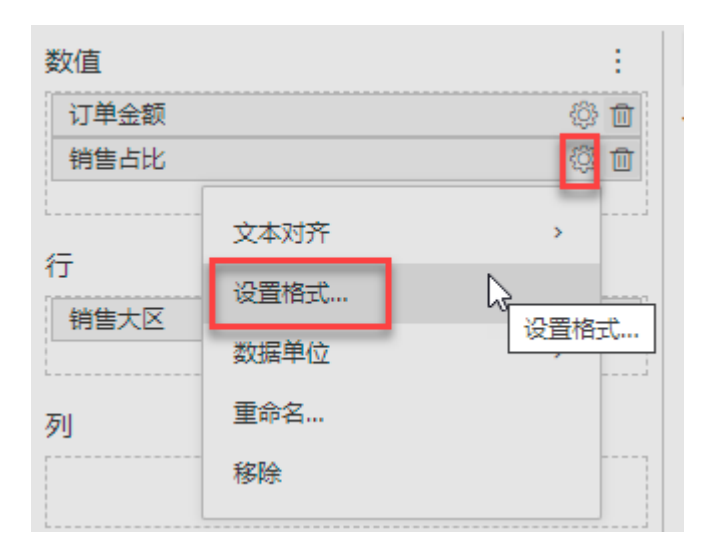

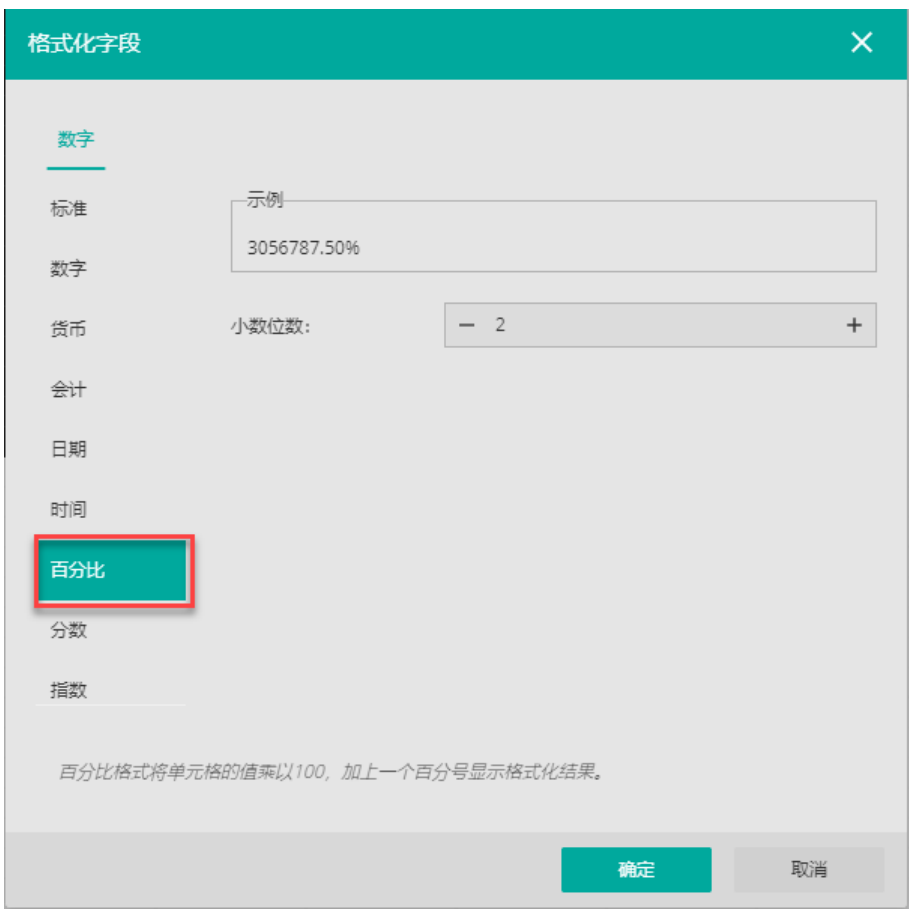

最终完成效果。

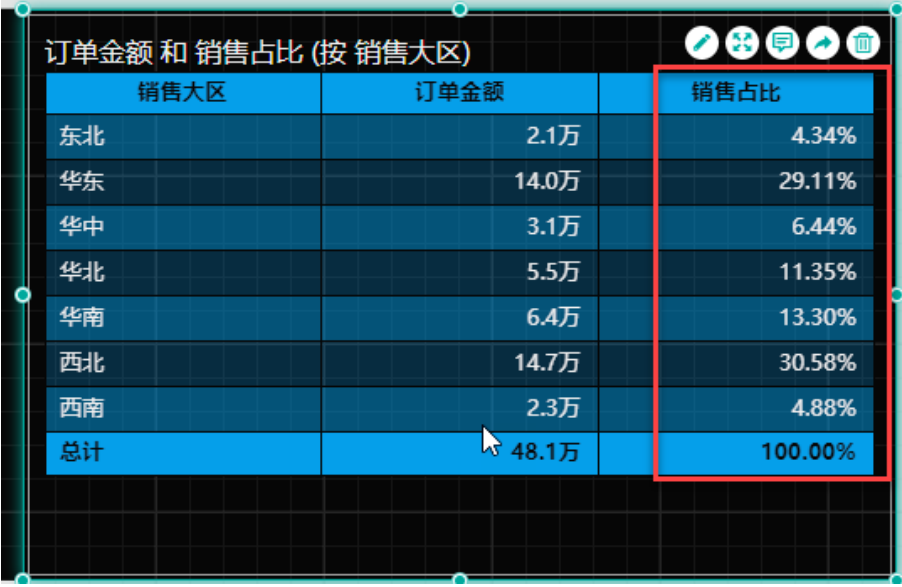